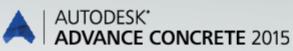

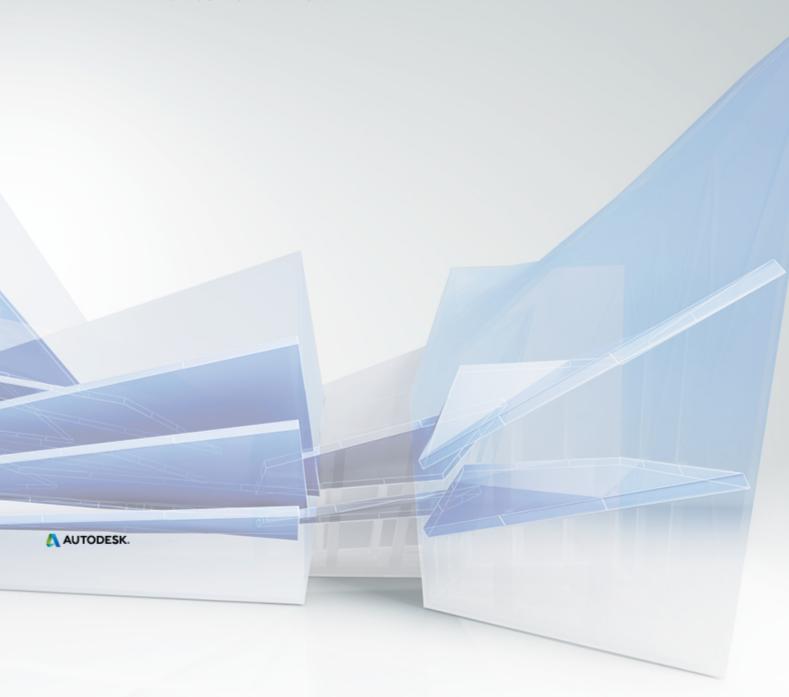

What is New in Advance Concrete 2015

# Table of contents

| REBRANDING                | 5 |
|---------------------------|---|
| MISCELLANEOUS             | 5 |
| Countrification           | 5 |
| AutoCAD 2015 compliancy   | 5 |
| MODEL                     | 5 |
| New snap points           | 5 |
| Piles from ACIS elements  | 5 |
| REINFORCEMENT             | 5 |
| Bars                      | 5 |
| Bar shapes                | 5 |
| Distributions             | 5 |
| Numbering                 |   |
| Dynamic reinforcement     |   |
| Symbols and labels        | 6 |
| Dimensions                | 6 |
| Lists                     | 6 |
| DRAWINGS AND LAYOUTS      | 6 |
| Drawings                  |   |
| Intersection dimension    | 6 |
| Distribution dimension    | 6 |
| Associative dimension     | 6 |
| Dimension style           | 6 |
| External drawings         | 7 |
| Layout                    | 7 |
| Exchange                  | 7 |
| Export to DWG             | 7 |
| Import a model from Revit | 7 |
|                           |   |

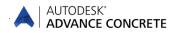

# Rebranding

- The Autodesk® Advance Concrete 2015 installation routine uses the Autodesk Setup installer and has the Autodesk licensing system.
- The User interface was reviewed to optimize the workflow.
- All template files (rebar list templates, layout header and examples) were reviewed and updated.

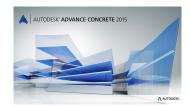

# Miscellaneous

### Countrification

- New Czech list templates for fabrics were added.
- New bar tag symbols for UK were added.

#### AutoCAD 2015 compliancy

Advance Concrete 2014 is compliant with AutoCAD® 2013-2015 (i.e., the latest 2015 release of AutoCAD®).

### Model

#### New snap points

- Additional snap points in the corners of piles were added. Also the center snap point is available on piles.
- Snap points for ACIS elements attached to Advance Concrete structural member were added.

#### **Piles from ACIS elements**

ACIS elements can be converted to Advance Concrete piles.

## Reinforcement

#### Bars

A warning message appears after using "Select frozen bars" when all the bars are thawed.

#### **Bar shapes**

- New shape codes for 3D shapes were added to the ISO shape code library (specific shapes for consoles / brackets).
- Settings for the "break bar" command (splice a bar) made in the bar properties dialog box are correctly applied to the bar.
- Stability issue with clash check detection was corrected.
- A stability issue changing the diameter for a spliced bar is corrected.

#### Distributions

- Cut distributions use the default color and not the color definition from the bar library depending on the bar diameter (display color by diameter only for bars and distributions).
- Distributions with color 9 were not visible. This issue was fixed and the distributions are correctly displayed.
- The linear meter tag is no longer used for bent fabrics in a cut distribution.

#### \Lambda AUTODESK.

# AUTODESK\*

### Numbering

- Identical straight bars created with different commands (e.g. as a polygonal bar or a straight bar) get the same bar mark.
- Last bent mesh panel is correctly recognized by the renumbering process.
- The behavior of frozen bar marks in some cases were adjusted (e.g. apply a quantitative distribution to a point bar with a frozen bark thaws the mark because the geometry of the bar is changed).
- Some small corrections were made according to the renumbering behavior of bent fabrics and bent fabric distributions (e.g. real shape recognition and last panel numbering behavior).
- Only the shape definition needs the function to thaw / freeze the bar marks and it is no longer available for distributions.

#### **Dynamic reinforcement**

 Basic sketch points are available for all the structural elements (e.g. for isolated footings or for Tbeams).

#### Symbols and labels

- Rake symbols are correctly displayed after using the "Explode" command.
- Distributions with a multiplication factor use the correct default symbol from the project preferences.

#### **Dimensions**

 "Match properties" also work on distribution dimensions and match the settings from a distribution dimension to another one.

#### Lists

Shape illustrations are correctly displayed in the rebar list when the option is enabled during the list creation.

# **DRAWINGS and LAYOUTS**

#### Drawings

- Several improvements for the transfer of changes made in the project preferences from the model DWG to the drawing DWGs.
- Correct layer assignment if the section view contains some piles.
- Floor plans require an update after renaming a grid line.
- The scale set in the Project Explorer is correctly applied to copied dimensions.

#### Intersection dimension

- The "dimension only the axes" option works correctly on section drawings.
- The slab symbol is no longer recognized by the intersection dimension.

#### **Distribution dimension**

- The extremity arrows were not visible in some cases. This issue is corrected.
- More snap points were added to the distribution dimension line.

#### Associative dimension

- The small openings dimension option is correctly applied and evaluated in plan views.
- The "Always dimension axes of elements" option is correctly applied to the dimension line.

#### **Dimension style**

Choosing another dimension style for a regrouped dimension block is correctly applied to it.

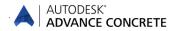

#### **External drawings**

- Changes made in the dimension style (background color) are correctly transferred and used in the external drawing.
- Changes made in the default rebar labels are correctly transferred to the external drawings.

#### Layout

In some cases the view port frame was much bigger than the view port content. This issue is corrected and the view port frame is always the size of the content.

## Exchange

#### **Export to DWG**

- ACIS elements are correctly exported to DWG.
- The option to export or not export XREFs to DWG was corrected.

#### Import a model from Revit

Several openings where not imported in a specific case. This issue is corrected.

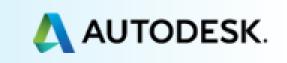